- **Step 11** Check the two alignment holds, and ensure that the metal clips are visible. If necessary, carefully remove and reseat the SODIMM.
- **Step 12** Align the top and bottom edges of the line card with the guides in the chassis carefully, and then install the line card by sliding the card into the slot.
- **Step 13** Close the ejector levers to secure the card in the backplane, and tighten the captive screws on the line card.

# <span id="page-0-0"></span>**2 Related Documentation**

For more information about the Cisco uBR10-MC5X20H cable interface line cards, Cisco uBR10012 router chassis, and software configuration, see the following documents:

- **•** *[Cisco uBR10-MC5X20S/U/H Cable Interface Line Card Hardware Installation](http://www.cisco.com/en/US/docs/interfaces_modules/cable/broadband_processing_engines/ubr10_mc5x20s_u_h/installation/guide/ubrmc520.html)  Guide*
- **•** *[Configuring the Cisco uBR10-MC5X20U/H Broadband Processing Engine](http://www.cisco.com/en/US/docs/interfaces_modules/cable/broadband_processing_engines/ubr10_mc5x20s_u_h/feature/guide/mc5x20u.html)*
- **•** *[Cisco uBR10012 Universal Broadband Router Hardware Installation Guide](http://www.cisco.com/en/US/docs/cable/cmts/ubr10012/installation/guide/hig.html)*

# <span id="page-0-1"></span>**3 Obtaining Documentation and Submitting a Service Request**

For information on obtaining documentation, submitting a service request, and gathering additional information, see the monthly *What's New in Cisco Product Documentation*, which also lists all new and revised Cisco technical documentation, at:

### <http://www.cisco.com/en/US/docs/general/whatsnew/whatsnew.html>

Subscribe to the *What's New in Cisco Product Documentation* as a Really Simple Syndication (RSS) feed and set content to be delivered directly to your desktop using a reader application. The RSS feeds are a free service and Cisco currently supports RSS version 2.0

**Americas Headquarters** Cisco Systems, Inc. 170 West Tasman Drive San Jose, CA 95134-1706 **TISA** http://www.cisco.com<br>Tel: 408 526-4000 Tel: 408 526-4000 800 553-NETS (6387)

Fax: 408 527-0883

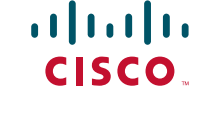

Cisco and the Cisco logo are trademarks or registered trademarks of Cisco and/or its affiliates in the U.S. and other countries. To view a list of Cisco trademarks, go to this URL: [www.cisco.com/go/trademarks](http://www.cisco.com/go/trademarks). Third-party trademarks mentioned are the property of their respective owners. The use of the word partner does not imply a partnership relationship between Cisco and any other company. (1110R)

©2012 Cisco Systems, Inc. All rights reserved.

Printed in the USA on recycled paper containing 10% postconsumer waste.

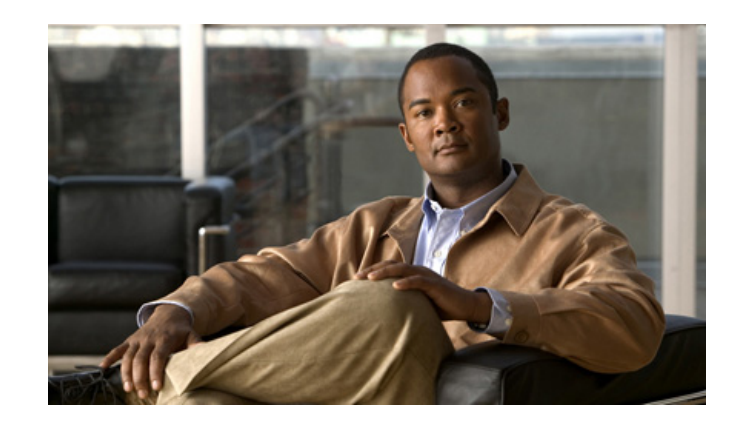

 $\mathbf{d}$  and  $\mathbf{d}$ **CISCO** 

# **Replacement of SODIMM on the Cisco uBR10-MC5X20H Line Card**

- **1** [Replacing the Small Outline Dual In-line Memory Module](#page-1-0)
- **2** [Related Documentation](#page-0-0)
- **3** [Obtaining Documentation and Submitting a Service Request](#page-0-1)

# <span id="page-1-0"></span>**1 Replacing the Small Outline Dual In-line Memory Module**

**Caution** Small outline dual in-line memory modules (SODIMMs) are ESD-sensitive components and can be damaged due to mishandling. Ensure that it is handled with care during installation and removal.

**Warning Only trained and qualified personnel should be allowed to install, replace, or service this equipment.** Statement 1030**.**

## **Required Tools and Equipment**

- **•** Number 2 Phillips screwdriver
- **•** Small flat-blade screwdriver
- **•** ESD-preventive wrist strap
- **•** Antistatic mat or static shielding bag
- **•** Replacement SDRAM SODIMM
- **Step 1** Attach an ESD-preventive wrist strap and ensure that it makes good contact with your skin.
- **Step 2** Connect the equipment end of the wrist strap to the metal backplate of the chassis, avoiding contact with the connectors.
- **Step 3** Unscrew the captive screws on the front of the line card to remove the line card from the Cisco uBR10012 router chassis. Simultaneously, pivot both the ejector levers away from the line card to disengage the card from the backplane.
- **Step 4** Slide the card out from the chassis and place it on an antistatic surface or in a static shielding bag with the component-side up.
- **Step 5** Locate the SDRAM SODIMM socket on the line card. (See Figure 1.)

# *Figure 1 SDRAM SODIMM Socket on the Cisco uBR10-MC5x20H Line Card* 333246

**Step 6** Release the metal clips on the SODIMM, which releases the it from its socket.

## $\triangle$

**Caution** Handle the SODIMM only along the edges. Do not touch the memory modules, pins, or traces (metal fingers along the connector edge) to avoid damage.

## <span id="page-1-1"></span>*Figure 2 Releasing the Metal Clips*

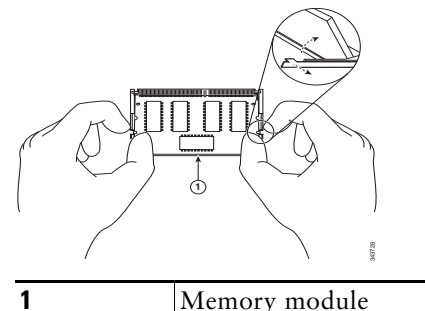

- **Step 7** Pull the metal clips away with your thumb, bracing your forefingers against the rails. (See [Figure 2](#page-1-1)).
- **Step 8** When both ends of the SODIMM are released from the socket, grasp the ends of the SODIMM with your thumb and forefinger, and pull it completely out of the socket. Place it in an antistatic bag to protect it from ESD damage.
- **Step 9** Install the replacement SODIMM by holding the component-side facing up with the connector edge (the metal fingers) away from you. Keep the sides of the SODIMM between your thumb and index finger with your middle finger against the far edge and opposite the connector edge. (See [Figure 3](#page-1-2).)

## <span id="page-1-2"></span>*Figure 3 Handling the SODIMM*

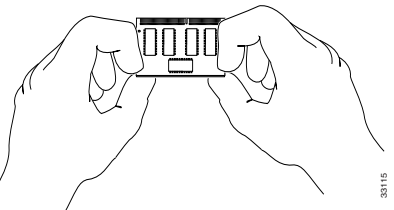

**Step 10** Tilt the SODIMM to the same angle as the socket, then insert the connector edge into the socket. Gently push into place until the metal clips snap into place.

 $\sqrt{2}$ 

**Caution** It is normal to feel some resistance when installing a SODIMM. Do not use excessive force or touch the surface components to avoid damage.